## Martin-Schule Leipzig LernSax Anmeldung

Schritte zur (Erst-)Anmeldung:

bitte halten Sie die Zugangsdaten zur Anmeldung bereit rufen Sie in Ihrem Browser die Internetseite www.lernsax.de auf klicken Sie auf den Anmelde-Button

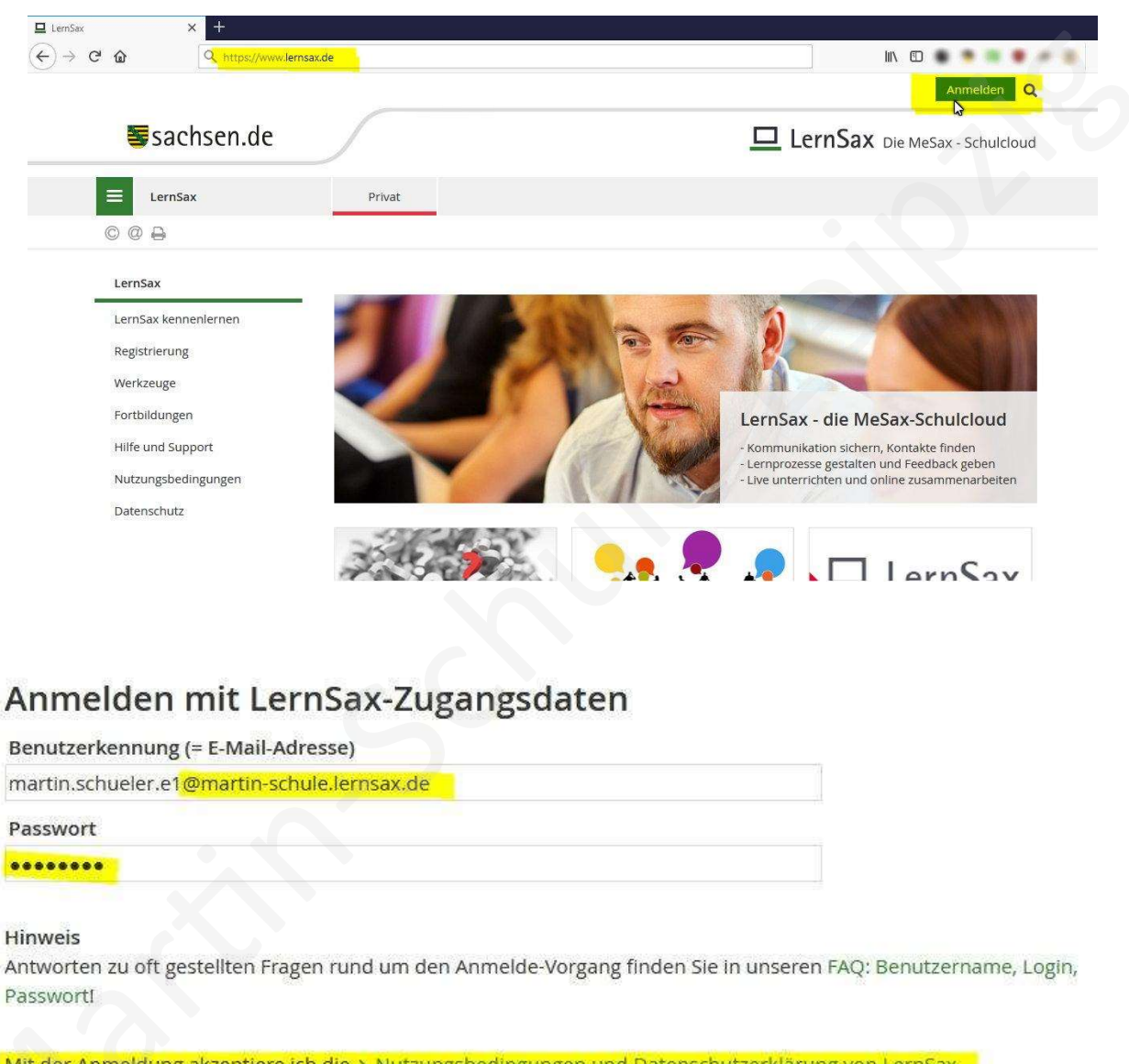

Mit der Anmeldung akzeptiere ich die > Nutzungsbedingungen und Datenschutzerklärung von LernSax.

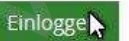

- im Anmeldeformular geben Sie die Login-Daten ein
- $@$ martin-schule.lernsax.de und das zugeteilte Passwort\_\_\_\_\_\_\_\_\_\_\_\_\_\_\_

Bitte bei der Erstanmeldung nicht über die LernSax-App!

### Herzlich willkommen bei LernSax

Sie haben von Ihrem Schul-Administrator persönliche Zugangsdaten für "LernSax" erhalten. Um die Plattform nutzen zu können, müssen Sie den Nutzungsbedingungen und der Datenschutzerklärung zustimmen sowie in einem Folgeschritt ein eigenes Passwort vergeben. Anschließend sollten Sie im Bereich "Privat" unter "Externe Dienste" eine externe E-Mail-Adresse angeben. Die externe E-Mail-Adresse wird benötigt, falls Sie Ihr Passwort einmal vergessen. Zusätzlich können Sie sich über diese E-Mail-Adresse zu Aktivitäten in ihrer LernSax-Umgebung benachrichtigen lassen. Ihre E-Mail-Adresse wird ausschließlich zu den vorgenannten Zwecken verwendet und nicht an Dritte weiter gegeben.

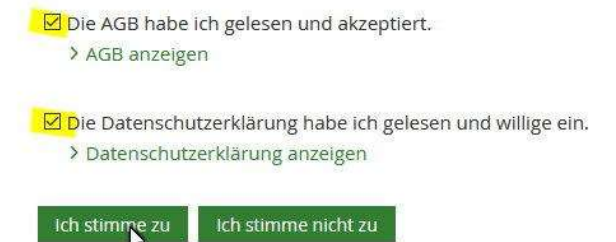

## Beim ersten Anmeldevorgang müssen Sie unbedingt als Nutzer den AGB´s und der Datenschutzerklärung zustimmen.

#### Daten zur Person

Bitte vervollständigen Sie die Angaben und klicken Sie auf "Daten speichern".

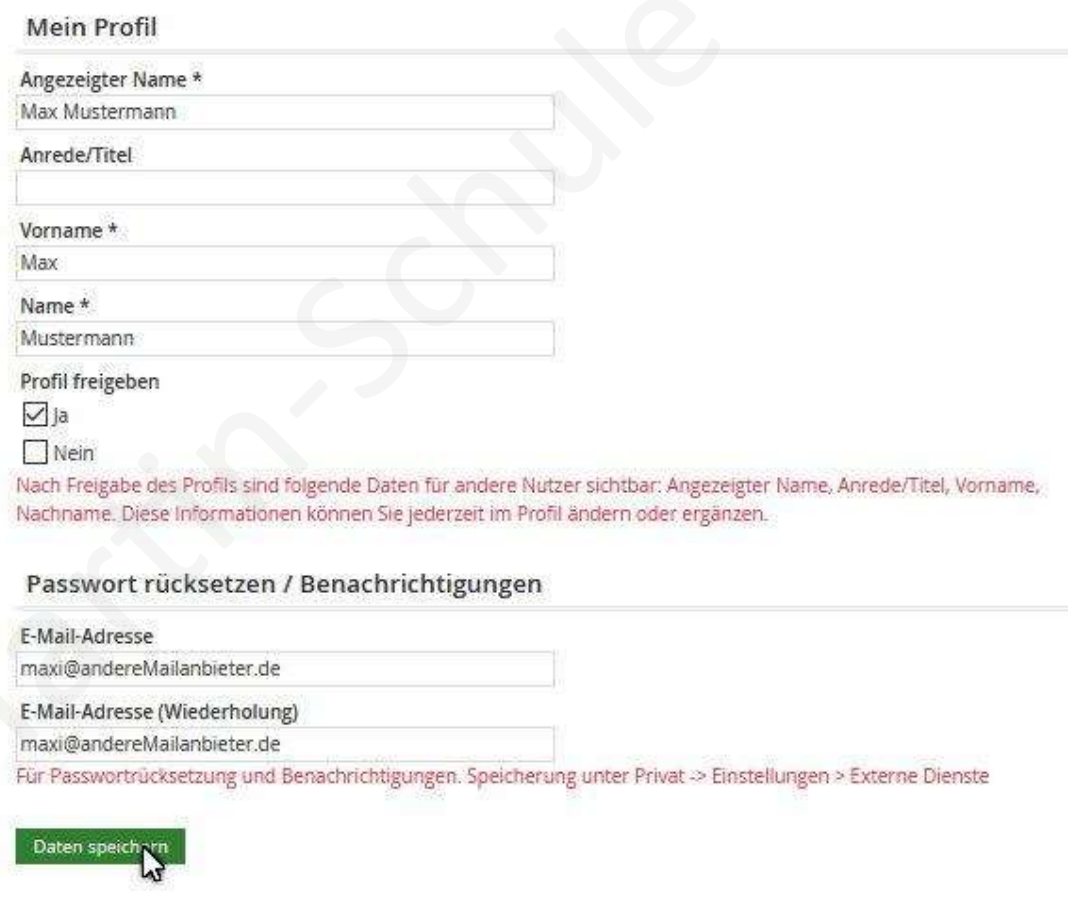

Nun vervollständigen Sie ihre Daten, geben Sie ihr Profil frei und bitte unbedingt Ihre Mail an. An die können sie sich eine Benachrichtigung für eine neue Mail zu senden lassen.

# Passwort ändern

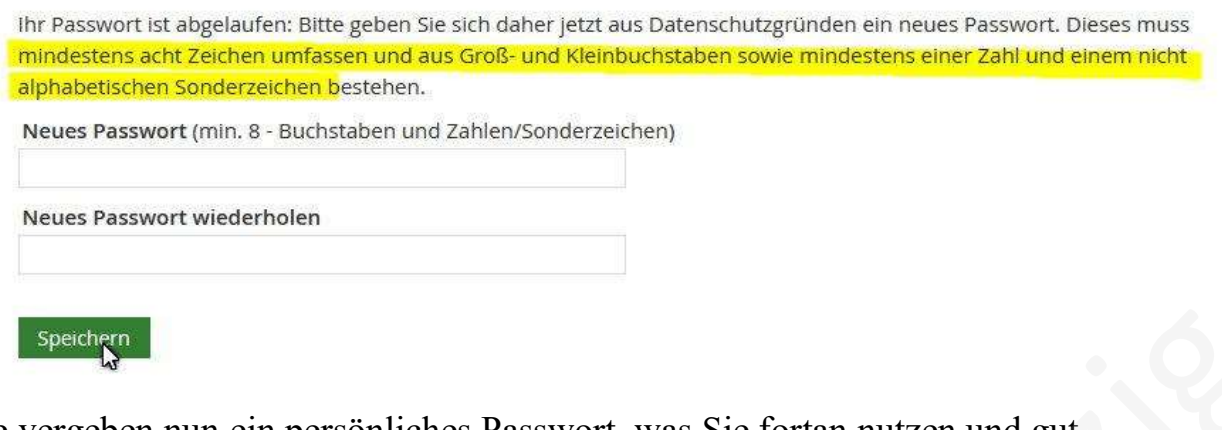

Sie vergeben nun ein persönliches Passwort, was Sie fortan nutzen und gut aufbewahren.

Neues Passwort:  $\big( \text{Sonderzeichen: } # () + ! \S . - \big)$ 

(Im Notfall ist eine Passwortzurücksetzung durch administrator@martin-schule.lernsax.de möglich)

Anschließend gelangen Sie in den "privaten Bereich" der Plattform welcher durch die Farbe rot markiert wird. Wenn Sie hier agieren, ist das für andere nicht sichtbar.

Anders ist es im blauen Bereich "Institution", denn dort betreten Sie virtuell die Schule. Dort befinden Sie sich in der Gruppe Elternsprecher.

Vorerst ist für uns die E-Mail-Funktion von großer Bedeutung.

Zur Nutzung der LernSax-Plattform können Sie sich nach erfolgreicher Erstanmeldung auch mit der LernSax-App anmelden (für Tablet und Smartphone).

Die LernSax E-Mail können Sie auch mit externen E-Mail-Programmen (Thunderbird, FairEmail etc.) abrufen.

Bei Fragen an administrator@martin-schule.leipzig.de